## **WINDFILTER**

Onderdrukt windruis.

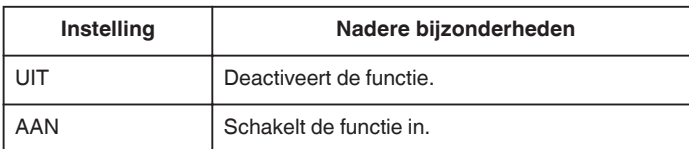

## **Het item weergeven**

## **OPMERKING :**

Om de cursor naar boven/links of beneden/rechts te bewegen drukt u op de knop UP/< of DOWN/>.

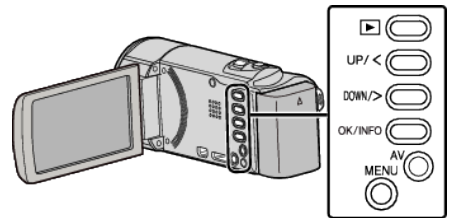

*1* Druk op MENU.

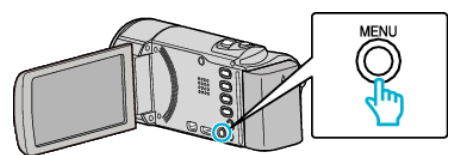

*2* Selecteer "WINDFILTER" en druk op OK.

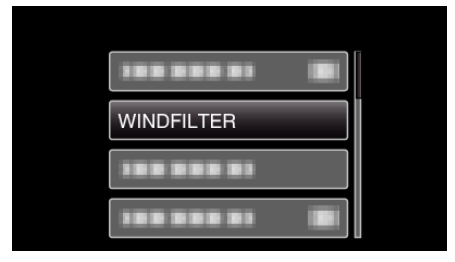